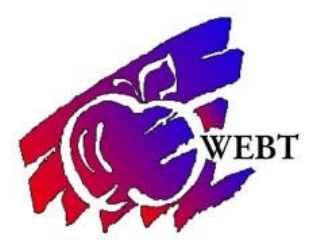

## **Employee-Access to Summary of Benefits & Coverage (SBCs)**

## [YourWyoBlue.com](http://www.yourwyoblue.com/)

- 1. Log in using the *Username* and *Password* you created.
- 2. Choose **Coverage** menu on the top menu Bar
- 3. Select **Summary of Benefits & Coverage (PDF)** In the Medical Coverage Area.

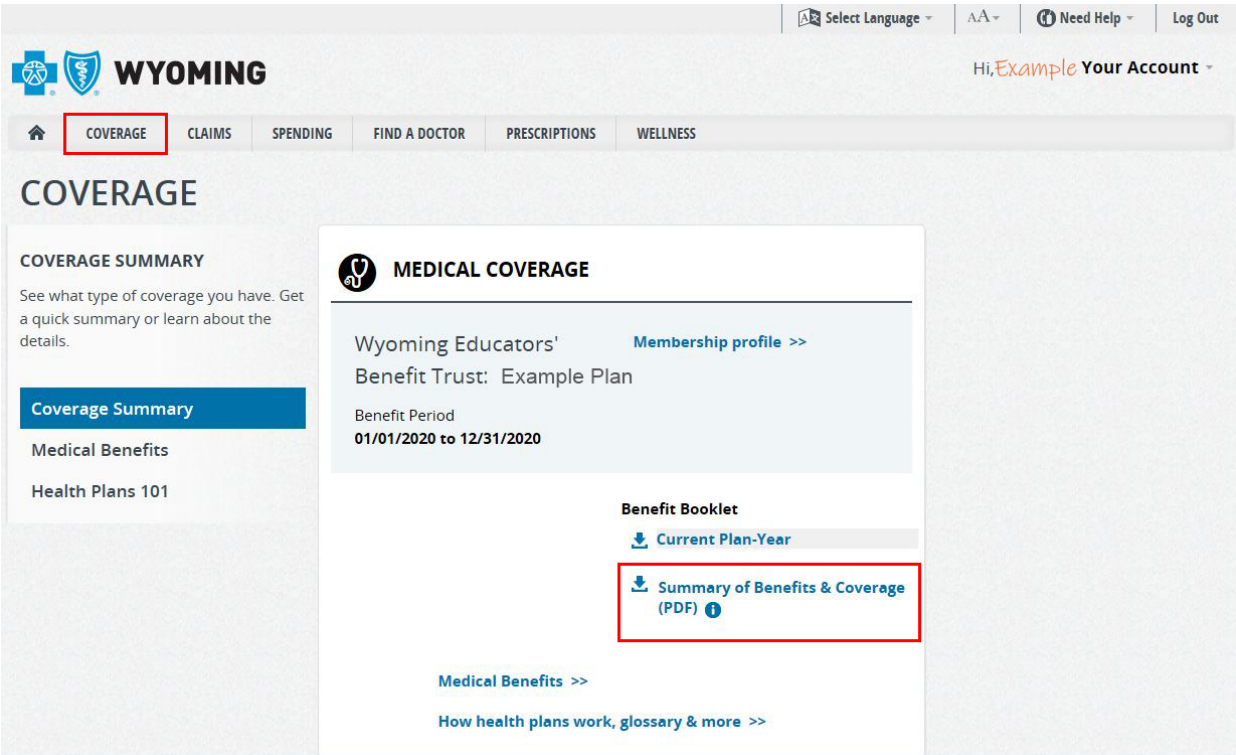